## Tukitietokanta: [SOLIDWORKSin asennus](http://cadworks.helpserve.com/Knowledgebase/List/Index/1)

## SolidWorks asennuksen poistaminen ja koneen tyhjentäminen

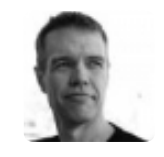

Kirjoittaja Timo Laaksonen, Viimeksi muokannut Lari Hyttinen on 14.12.2011 10:12

Seuraavilla vaiheilla voimme tyhjentää tietokoneen niin että siihen ei jää mitään tietoa SolidWorks asennuksesta.

1) Vapauta SWn aktivointi, Help -> Transfer License

2) Poista kaikki SolidWorks -ohjelmat Lisää / Poista Ohjelmia valikon kautta Ohjauspaneelissa

- Solidworks (kaikki vuosiversiot, SP:t jne.)
- SolidWorks Explorer
- 3) Käynnistä kone uudelleen

4) Poista kaikki kansiot, joissa on SolidWorks asennuksen jäljiltä tiedostoja.

Huomio, ettet poista omia tärkeitä tiedostoja, esim SWData -kansio on paikka,

jossa normaalisti on piirustuspohjat yms. tärkeät tiedot.

Windows XP:

- C:\Documents and Settings\All Users\Application Data\COSMOS Applications
- C:\Documents and Settings\All Users\Application Data\Dassault Systemes
- C:\Documents and Settings\All Users\Application Data\SolidWorks
- C:\Documents and Settings\"Sinun Profiilisi"\Application Data\IM
- C:\Documents and Settings\"Sinun Profiilisi"\Application Data\SolidWorks

Kaikki Windows-julkaisut:

- C:\Program Files\Common Files\SolidWorks Installation Manager
- C:\Program Files\Common Files\SolidWorks Shared
- C:\Program Files\SolidWorks (jos vuosiversioita, ne myös)

64bit Windows:

- C:\Program Files (x86)\2D Editor
- C:\Program Files (x86)\Common Files\eDrawings20xx
- C:\Program Files (x86)\SolidWorks 20xx
- C:\Program Files (x86)\SolidWorksx86

## Windows Vista / 7:

- C:ProgramData\COSMOS Applications
- C:ProgramData\SolidWorks
- C:\Users\"sinun profiili"\AppData\Local\SolidWorks
- C:\Users\"sinun profiili"\AppData\Roaming\SolidWorks (jos vuosiversiota, ne myös)
- C:\Users\"sinun profiili"\AppData\Luxology\

5) Rekisteristä "regedit" avulla poistetaan seuraavat haarat (regedit.exe löytyy yleensä kansiosta C:\Windows)

HKEY\_CURRENT\_USER\Software\SolidWorks HKEY\_CURRENT\_USER\Software\srac HKEY\_LOCAL\_MACHINE\SOFTWARE\SolidWorks HKEY\_LOCAL\_MACHINE\SOFTWARE\SolidWorks **Corporation** HKEY\_LOCAL\_MACHINE\SOFTWARE\Srac HKEY\_CURRENT\_USER\Software\Bluebeam Software HKEY\_CURRENT\_USER\Software\DesignSource HKEY\_CURRENT\_USER\ Software\GSSL HKEY\_CURRENT\_USER\ Software\Moldflow HKEY\_CURRENT\_USER\ Software\SolidWorks BackOffice

6) Koneen uudelleen käynnistys jälleen.